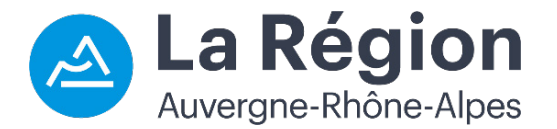

# **Transports scolaires de la Savoie**

Procédure d'inscription en ligne

### [www.laregionvoustransporte.fr](http://www.laregionvoustransporte.fr/) Année scolaire **2024-2025**

## 

Avant de procéder à votre inscription, pensez à lire notre fiche info « **Modalités d'inscription** », à consulter *ici*.

Une **attestation CAF ou MSA** du mois en cours vous sera demandée en fin de formulaire. L'absence de ce justificatif au moment du dépôt de la demande d'inscription impacte le délai d'instruction de votre dossier. Gagnez du temps sur vos démarches en préparant ce document au format numérique *(.pdf, .jpeg ou .png)* avant de débuter votre inscription en ligne. **Les foyers ne possédant pas de quotient familial ou déclarant un montant ≥ à 750 € ne sont pas concernés par ce justificatif**.

 **Accédez au formulaire d'inscription en ligne** sur [www.laregionvoustransporte.fr](http://www.laregionvoustransporte.fr/) : [Transport scolaire](https://www.laregionvoustransporte.fr/contenus/scolaire-tous-les-departements) [› Savoie,](https://www.laregionvoustransporte.fr/departements/transports-scolaires-de-la-savoie) rubrique « **Modalités d'inscription en ligne et suivi de dossier** », ou en cliquant directement [ici.](http://links.dmc.sfr-sh.fr/AAAk7A0fA1dlA1zaDA1dfacdA0odA1A1dlA1afzA0dA0dadDoVVVaA0oDDfDda)

#### **Nouvelle inscription**

Pour inscrire un élève qui n'a encore jamais emprunté les transports scolaires de la Savoie, choisissez « **Nouvelle demande** ».

 **La demande d'inscription aux transports scolaires est individuelle** : un dossier et un identifiant unique par élève. Pour les fratries, pensez à inscrire toute la famille !

#### **Renouvellement d'inscription**

Pour reconduire une inscription aux transports scolaires de la Savoie, accédez au dossier de l'élève en sélectionnant « **Renouvellement** », puis renseignez « **Identifiant** » avec le n° de dossier figurant sur l'ancienne carte de transport de l'élève.

 **La demande de renouvellement d'inscription est individuelle** : un dossier et un identifiant unique par élève. Pour les fratries, n'oubliez pas de renouveler les inscriptions de toute la famille !

#### **Inscription d'un élève de maternelle**

Lors de l'inscription d'un enfant rentrant en classe de maternelle, à l'étape « **Scolarité** - **Commune de l'établissement** » du formulaire en ligne, il est possible que votre école maternelle de secteur n'apparaisse pas dans la liste « **Etablissement** ». Si cela est votre cas, revenez à l'étape précédente « **Scolarité** - **Type d'établissement** », sélectionnez « **Ecole primaire** » *(et non « Ecole maternelle »)*, retournez de nouveau à l'étape suivante ; dans « **Etablissement** » sélectionnez cette fois-ci votre école primaire de secteur, puis dans la rubrique « **Classe** », choisissez « **Section enfantine** ».

#### **Inscription d'un élève en situation de garde alternée**

Lors d'une nouvelle inscription ou d'une reconduction d'inscription, à l'étape « **Elève** » du formulaire en ligne, cochez la case « **oui** » à la question « **Garde alternée ?** ». Pour ajouter un deuxième trajet à l'élève, effectuez une nouvelle demande de transport depuis la page d'accueil du module d'inscription en choisissant « **Garde alternée** » dans la barre de menu.

 **Ces deux demandes de transport sont rattachées sous le même n° de dossier** : celui de l'élève. Vos démarches d'inscriptions se font avec le même identifiant et le même mot de passe.

#### **Inscription sur le réseau SNCF** : **Abonnement Scolaire Réglementé** *(ASR)*

L'Abonnement Scolaire Réglementé *(ASR)* proposé par l'Antenne régionale des transports scolaires de la Savoie est **uniquement dédié aux élèves DEMI-PENSIONNAIRES ou EXTERNES** ne disposant pas de transport organisé par nos services. Retrouvez plus de détails sur l'ASR sur notre fiche info « **Abonnement Scolaire Réglementé SNCF** », à consulte[r ici.](https://www.laregionvoustransporte.fr/media/1581/download?inline=inline)

Si l'élève est éligible à l'ASR *(affectation sur le réseau SNCF [train ou autocar TER])*, [téléchargez](https://www.laregionvoustransporte.fr/media/365/download?inline=inline) en amont, avant de débuter l'inscription en ligne, le document « **Formulaire SNCF** » de l'Antenne régional des transports scolaires de la Savoie, rendez-vous su[r www.laregionvoustransporte.fr](http://www.laregionvoustransporte.fr/) [: Transport scolaire](https://www.laregionvoustransporte.fr/contenus/scolaire-tous-les-departements) › [Savoie,](https://www.laregionvoustransporte.fr/departements/transports-scolaires-de-la-savoie) rubrique « **Documents utiles** ».

Lors de votre inscription, à la page « **Distance** » du formulaire en ligne, cochez la case « **Train** » pour « **Mode de transport** ». À la page « **Pièces manquantes** », joindre le **formulaire SNCF**, préalablement complété et visé par l'établissement scolaire. Vous pouvez nous retourner ce document ultérieurement, dans les meilleurs délais, vi[a transports73@auvergnerhonealpes.fr.](mailto:transports73@auvergnerhonealpes.fr) **Ce document est indispensable pour valider et finaliser votre demande d'ASR**.

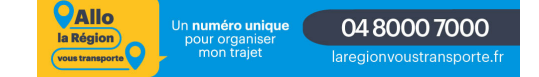